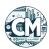

## ChannelMaestro User Guide

#### **Table of Contents**

- 1. Introduction
- 2. Quick Start Guide
  - 3. Step 1: Select Strategy
  - 4. Step 2: Set Up Initial Funds
  - 5. Step 3: Configure Compounding
  - 6. Step 4: Save and Start Trading
- 7. Expected Behavior
  - 8. When Orders are Placed
  - 9. When Orders are Cancelled
  - 10. When Stop Loss Triggers
- 11. Balance Management
- 12. Settings Options
  - 13. Funds Allocation
  - 14. Profit Targets
  - 15. Other Settings
- 16. Stats in Chart Sidebar

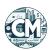

#### Introduction

ChannelMaestro (CM) is a multi time frame trading strategy designed with ease of use in mind, for use with Gunbot. It offers a minimal number of settings and fully automated balance management. It compounds profits automatically, reinvesting gains to potentially enhance future returns. ChannelMaestro aims to enhance your trading experience with a balance of simplicity and effectiveness.

ChannelMaestro is reactive, dynamically responding to changing market conditions. Instead of predicting future price movements, it waits for price action to reach previously formed channel levels before buying. There is no crystal ball here.

ChannelMaestro uses two types of stop losses:

- 1. Full Stop Loss: Protects a portion of recently made profits after a period of significant gains.
- 2. Partial Stop Loss: Triggers when there are insufficient funds to remain active, preventing desperate recovery attempts from bad trades.

While ChannelMaestro is designed to be resilient and adaptive to various market conditions, it is important to note that no trading strategy is infallible. ChannelMaestro can face challenges, particularly in markets experiencing prolonged downturns, especially on lower timeframes.

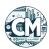

#### **Quick Start Guide**

These are the minimum steps needed when adding a new trading pair without existing coin balances or trading history.

If you have an existing trading history, ensure the 'compound profits since' setting is set to a meaningful time to not start the pair while factoring in past profits.

### Step 1: Select Strategy

On the Gunbot trading settings page, select a pair and choose the channelmaestro strategy.

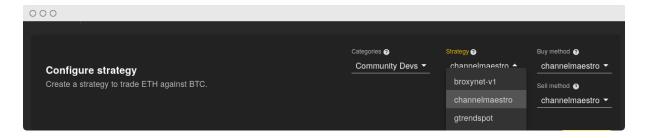

## Step 2: Set Up Initial Funds

**Go to Funds Allocation settings**: Set the amount of money to start with, ensuring it is at least 10 times higher than the exchange-defined minimum sell amount.

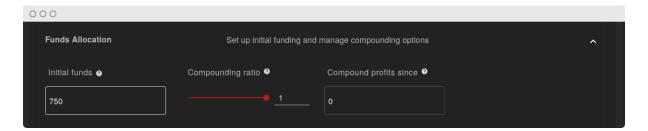

## **Step 3: Configure Compounding**

**Adjust Compounding Ratio**: Decide how much of your profits to reinvest. Setting it to 1 reinvests all profits, while 0.5 reinvests half (default: 1).

## **Step 4: Save and Start Trading**

Save your settings and start trading with ChannelMaestro.

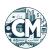

## **Expected Behavior**

#### When Orders are Placed

#### **Buy Orders:**

• When there are no open buy orders, up to two limit buy orders are placed at automatically selected targets.

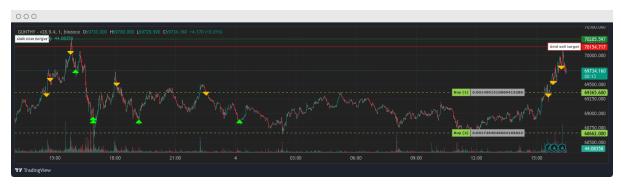

Screenshot of buy orders waiting at next support levels.

#### **Sell Orders:**

- When the price crosses a visible sell target, price trailing starts. When trailing finishes at a price where gain or partial gain targets are met, either a full or partial market sell order is placed.
- Note that the visible sell target does not always align with a safe price to sell at.
   This is to use the sell target as partial stop loss target in case available funds are running critically low.

The screenshot in the buy orders section also shows typical sell behavior.

#### When Orders are Cancelled

#### **Open Orders:**

- Regularly reviewed to ensure alignment with the strategy. Cancelled if market conditions change.
- Cancelled if the price moves significantly away from an open buy order's price level.

## When Stop Loss Triggers

Stop loss orders minimize losses by automatically selling assets when certain conditions are met.

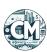

#### **Full Stop Loss to Protect Recent Profits:**

Executed if recent session profits are at risk due to a significant price drop.
 Triggered when the price falls below a threshold that would erode recent gains.
 Note that it only tries to trigger this when opportune, and losses do not exceed the session profits. This mechanism is likely the focal point in future optimization of the strategy, since it has a high impact on the strategy performance.

### **Partial Stop Loss:**

• Executed if the available ratio (the proportion of remaining funds for further trades) falls below a critical level, indicating excessive risk. For instance, if the available ratio is below 0.2 and the price drops significantly below the last buy order rate, at the next sell target the system will sell part of your holdings to mitigate further risk and remain active.

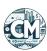

## **Balance Management**

ChannelMaestro spreads out buying in the market based on available funds and automatically targeted channels. It tries to balance spending, plans buys at targeted levels, and avoids spending all available funds too quickly. The system adjusts planning as targeted channels and available funds change.

### **Expected Behavior of Buy Amounts Over Time**

- Varied Amounts: Buy amounts may not always increase over time. The system adjusts based on targeted channels and remaining funds.
- Partial Sells: After a buy, the system might sell part of your holdings, which may reduce the size of subsequent buys.
- Responsive Adjustments: If targeted channels or available funds change, the system recalculates and may adjust buy amounts accordingly.

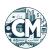

# **Settings Options**

## **Funds Allocation**

| Label             | Parameter      | Default<br>Value | Explanation                                                                                                    |
|-------------------|----------------|------------------|----------------------------------------------------------------------------------------------------|
| Initial funds     | INITIAL_FUNDS  | 500              | Starting amount of money allocated for trading. Ensure it is at least 10 times higher than the minimum sell amount set. More funds allow for better trading flexibility and the ability to take partial profits more effectively. Your total trading funds will be this initial amount plus any profits you've made, multiplied by how much of those profits you choose to reinvest. |
| Compounding ratio | COMPOUND_RATIO | 1                | Determines the portion of profits reinvested. If set to 1, all profits are reinvested. If set to 0.5, half of the profits are reinvested. The reinvested profits will be used for future trades, not immediately but planned over time.                                                                                                    |

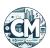

| Label                  | Parameter              | Default<br>Value | Explanation                                                                                               |
|------------------------|------------------------|------------------|----------------------------------------------------------------------------------------------------|
| Compound profits since | COMPOUND_PROFITS_SINCE | 0                | Only profits made after a specific date (set using a Unix timestamp) will be considered for reinvestment. |

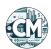

## **Profit Targets**

| Parameter                   | Parameter     | Default<br>Value | Explanation                                                                                                    |
|-----------------------------|---------------|------------------|----------------------------------------------------------------------------------------------------|
| Use auto<br>gain<br>targets | USE_AUTO_GAIN | true             | Automatically sets profit targets based on recent market activity. You can see these targets in the chart sidebar.                                                                        |
| Partial sell<br>gain        | GAIN_PARTIAL  | 0.5              | Minimum profit target for partial sell orders. For example, setting it to 0.5% means the system will only sell part of your holdings if it can make at least a 0.5% profit after fees.    |
| Gain                        | GAIN          | 2                | Minimum profit target for selling all your holdings. For instance, setting it to 2% means the system will sell everything only if it can make at least a 2% profit above the buying cost. |

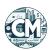

## **Other Settings**

| Parameter                    | Parameter          | Default Value  | Explanation                                                                                                    |
|------------------------------|--------------------|----------------|----------------------------------------------------------------------------------------------------|
| Buy<br>enabled               | BUY_ENABLED        | true           | Allows the system to place buy orders.                                                                                                    |
| Sell<br>enabled              | SELL_ENABLED       | true           | Allows the system to place sell orders.                                                                                                    |
| Stop after next sell         | STOP_AFTER_SELL    | false          | Stops trading once all holdings are sold.                                                                                                    |
| Minimum<br>volume to<br>sell | MIN_VOLUME_TO_SELL | 10             | Smallest amount of holdings the system will sell. If your balance is lower than this amount, it won't be sold. Check your exchange for the actual minimum sell amount. |
| Max<br>invested<br>base      | MAX_INVESTMENT     | 99999999999999 | Upper limit on<br>the total amount<br>of money<br>invested in<br>trades. It helps<br>prevent investing<br>more than you're<br>comfortable with.                        |
| Period                       | PERIOD             | 1              | Shortest time frame used to detect support and resistance                                                                                                    |

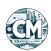

| Parameter                  | Parameter            | Default Value | Explanation                                                                                                    |
|----------------------------|----------------------|---------------|----------------------------------------------------------------------------------------------------|
|                            |                      |               | levels in the market.                                                                                                    |
| Period<br>medium           | PERIOD_MEDIUM        | 5             | Medium time frame for detecting support and resistance levels.                                                                                                    |
| Period<br>long             | PERIOD_LONG          | 15            | Longer time frame for detecting support and resistance levels. The system may use up to four additional higher time frames depending on what the exchange offers. |
| Ignore<br>trades<br>before | IGNORE_TRADES_BEFORE | 0             | Ignores trades<br>made before a<br>specified Unix<br>timestamp.                                                                                                   |

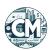

## **Stats in Chart Sidebar**

| Label                               | Explanation                                                                                                    |
|-------------------------------------|----------------------------------------------------------------------------------------------------|
| Next sell type                      | Indicates whether the next sell order will be a full sell or a partial sell.                                                                                                    |
| Sell qty<br>(quote<br>currency)     | Shows the quantity of the quote currency to be sold in the next sell order.                                                                                                    |
| Sell trailing                       | Displays the trailing range for sell orders, which is the price distance the system uses to trail the market price before executing a sell. This is relevant when trailing is active. A trailing sell allows the system to follow the price upwards and sell at the optimal point as the price begins to fall. |
| Unrealized pnl (base currency)      | Shows the current unrealized profit or loss in the base currency for open positions. This helps you keep track of the performance of your open trades. Unrealized PnL represents potential gains or losses if you were to close your positions at the current market price.                                    |
| Realized loss<br>(base<br>currency) | Displays the total loss incurred by closing losing positions for the trading pair in the base currency. This provides insight into the historical performance of your trades, highlighting the losses that have been locked in through completed trades.                                                       |
| Realized pnl<br>(base<br>currency)  | Shows the total realized gains and losses in the base currency from closing positions. This excludes unrealized gains or losses, focusing only on completed trades. This metric is crucial for understanding the net performance of your strategy.                                                             |
| Realized profit (base currency)     | Represents the total profit gained by closing profitable positions for the trading pair in the base currency. This metric helps you understand how much profit your strategy has generated from successful trades.                                                                                             |
| Profit / loss ratio                 | Shows the ratio between realized profits and losses. This ratio gives a quick view of the strategy's efficiency in terms of profits                                                                                                    |

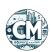

| Label                         | Explanation                                                                                                    |
|-------------------------------|----------------------------------------------------------------------------------------------------|
|                               | versus losses. A higher ratio indicates a more effective strategy in generating profits relative to the losses.                                                                                                    |
| Available ratio               | Displays the ratio of allocated funds remaining for further buy orders. This helps you see how much of your initial trading capital is still available for new trades. It reflects the system's current capacity to make additional purchases based on the funds left.                                                                                                    |
| Partial gain target           | Shows the current gain target for partial sell orders. This indicates the profit percentage the system aims to achieve before executing a partial sell. The partial gain target is dynamically adjusted based on market volatility and recent price movements to optimize profit-taking.                                                                                      |
| Gain target                   | Displays the current gain target for full sell orders. This shows the profit percentage the system aims to reach before selling all your holdings. This target ensures that full sells are executed only when the desired profit level is achieved, maximizing returns.                                                                                                    |
| Trading funds (base currency) | Shows the total trading funds currently planned to be used. This includes your initial funds, trading results, and any compounding settings. It helps you keep track of the total funds allocated for trading. This metric provides a clear picture of the financial resources the strategy is utilizing at any given time, allowing for better fund management and planning. |